## 自助仪表盘-跳转

## <span id="page-0-0"></span>示例及解析

1、概念:跳转是指通过单击等触发动作从源资源跳转到目标资源,并且实现传递参数值的资源互动效果。 如下动图所示:

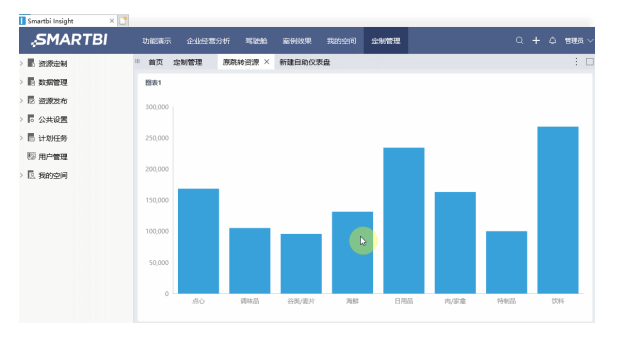

2、示例解析

此示例实现的是从汇总报表跳转至明细数据图形的效果:源报表展现的是产品类别各类销售额情况,点击 跳转下钻至某类别下各产品的销售额明细数据。

## <span id="page-0-1"></span>实现步骤

该效果实现的步骤如下:

1) 在自助仪表盘定制界面中新建一个柱图,拖拽系统内置业务主题"订单主题"中的"产品目录名称" 字段到"列区"、拖拽"销售额"字段到"行区",并且保存。

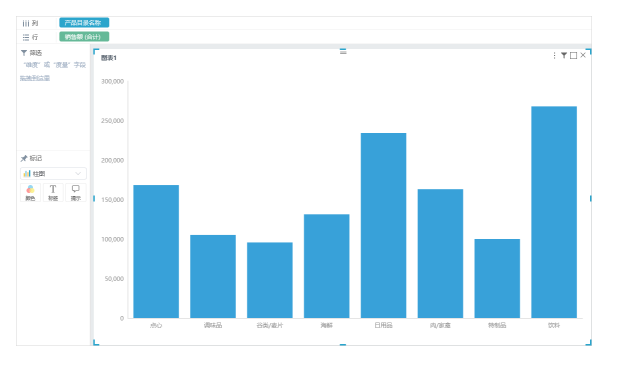

2)再新建一个清单表的自助仪表盘,将系统内置业务主题"订单主题"中的"产品目录名称"、"产品名 称"、"销售额"字段拖拽到"列区",拖拽"产品目录名称"字段到"筛选器区域",并保存。如下图 所示 :

| 图表2<br>产品日录名称<br>SO.<br>#o<br><b>SO</b><br>点心<br><b>SO</b><br>mo.<br>mo.<br>mo.<br>mo.<br>あめ | ÷<br>产品名称<br>饼干<br>36H<br>桂花糕<br>花生<br>線豆糖<br>将花糖<br>牛肉干<br>巧光力<br><b>Limit</b> | $: T \square X$<br>产品日录名称<br>清汤降<br>销售额<br>17,215.78<br>3,967.58<br>22.563.36<br>9,104.00<br>8.714.00<br>19.849.14<br>15,099.88<br>3,704.40<br>47.234.97 | $\vee$ |
|----------------------------------------------------------------------------------------------|---------------------------------------------------------------------------------|----------------------------------------------------------------------------------------------------|--------|
|                                                                                              |                                                                                 |                                                                                                    |        |
|                                                                                              |                                                                                 |                                                                                                    |        |
|                                                                                              |                                                                                 |                                                                                                    |        |
|                                                                                              |                                                                                 |                                                                                                    |        |
|                                                                                              |                                                                                 |                                                                                                    |        |
|                                                                                              |                                                                                 |                                                                                                    |        |
|                                                                                              |                                                                                 |                                                                                                    |        |
|                                                                                              |                                                                                 |                                                                                                    |        |
|                                                                                              |                                                                                 |                                                                                                    |        |
|                                                                                              |                                                                                 |                                                                                                    |        |
|                                                                                              |                                                                                 |                                                                                                    |        |
|                                                                                              | 器長                                                                              | 9,244.60                                                                                                    |        |
| tho-                                                                                         | 挑果                                                                              | 5,862.62                                                                                                    |        |
| あめ                                                                                           | 玉米饼                                                                             | 4.315.69                                                                                                    |        |
| から                                                                                           | 玉米片                                                                             | 1,368.71                                                                                                    |        |
| 调味品                                                                                          | 推动索                                                                             | 3,044.00                                                                                                    |        |
| 调味品                                                                                          | 海苔素                                                                             | 13,869.89                                                                                                    |        |
| 调味品                                                                                          | 海経索                                                                             | 14,352.60                                                                                                    |        |
| 调味品                                                                                          | sca                                                                             | 9.915.94                                                                                                    |        |
| 调味品                                                                                          | 胡椒粉                                                                             | 12,772.00                                                                                                    |        |
|                                                                                              |                                                                                 |                                                                                                    |        |

3) 编辑柱图所在仪表盘, 在组件的 更多 菜单中选择 设置跳转规则, 如下图所示:

[示例及解析](#page-0-0)

[实现步骤](#page-0-1) [跳转规则设置说明](#page-1-0)

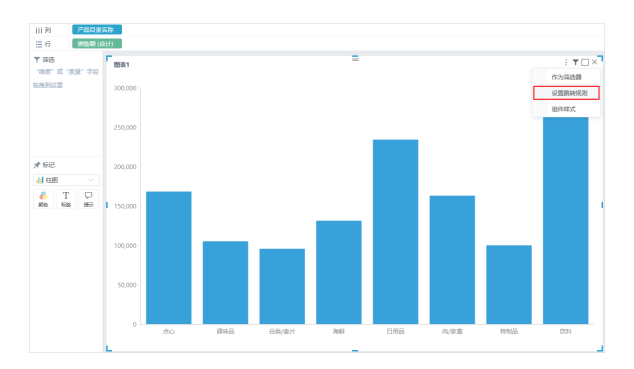

4) 打开"设置跳转规则"窗口,选择 跳转到 目标报表,设置 打开方式 以及 对跳转目标传值 (如 下图所示),保存即可。

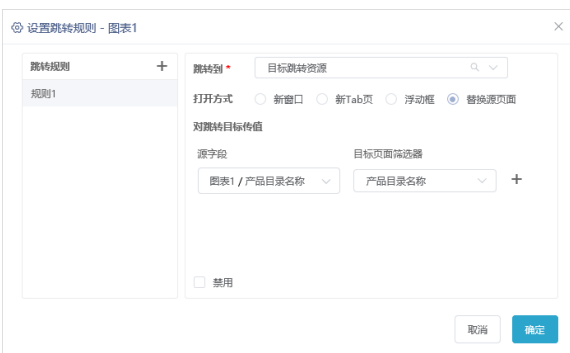

上图设置实现:从汇总报表中,点击跳转至明细报表,并将该行的柱图中"产品目录名称"值传给清单表的" 产品目录名称"参数。该图各设置项详情请参见下面的跳转规则设置说明。

## <span id="page-1-0"></span>跳转规则设置说明

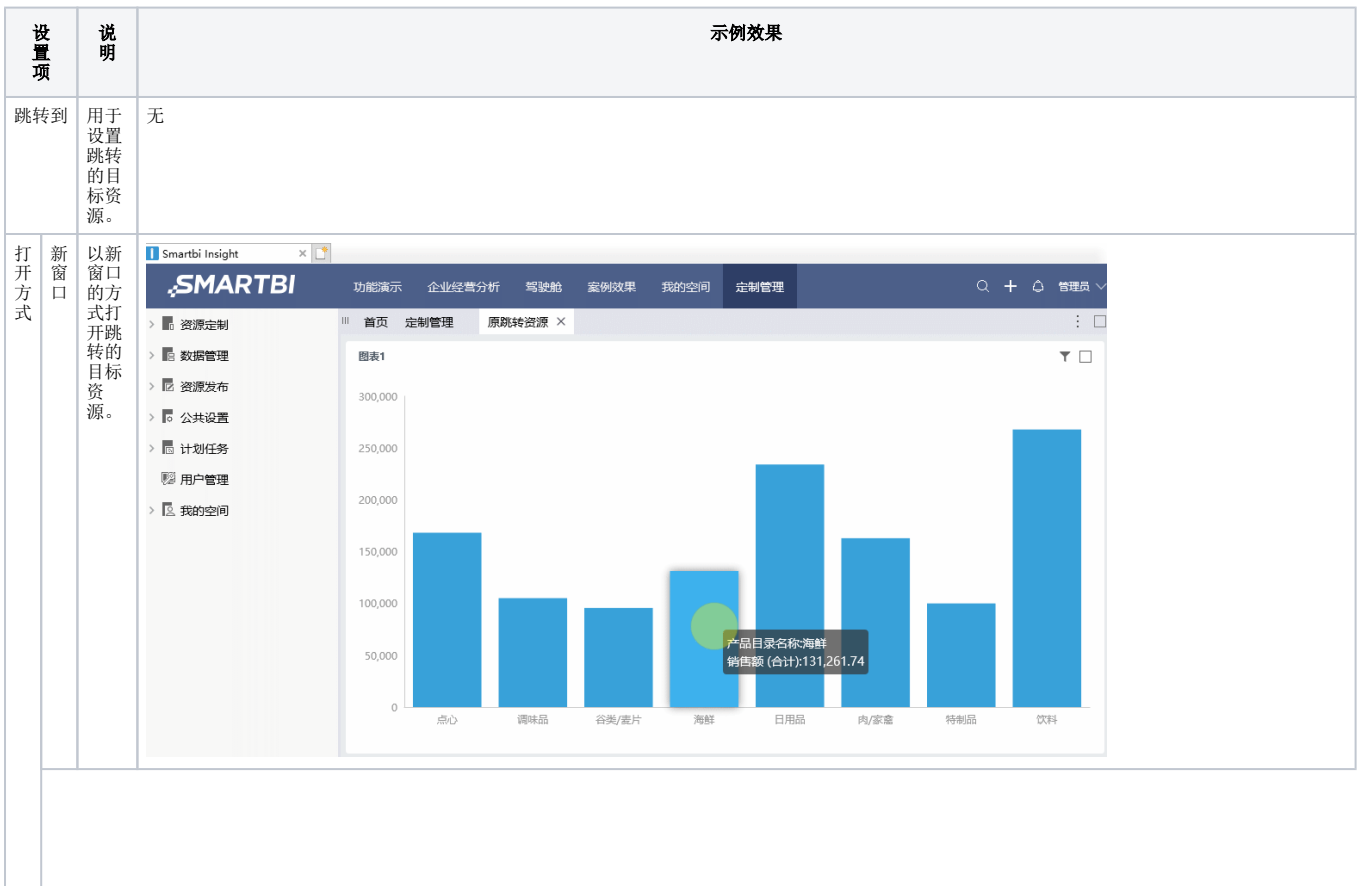

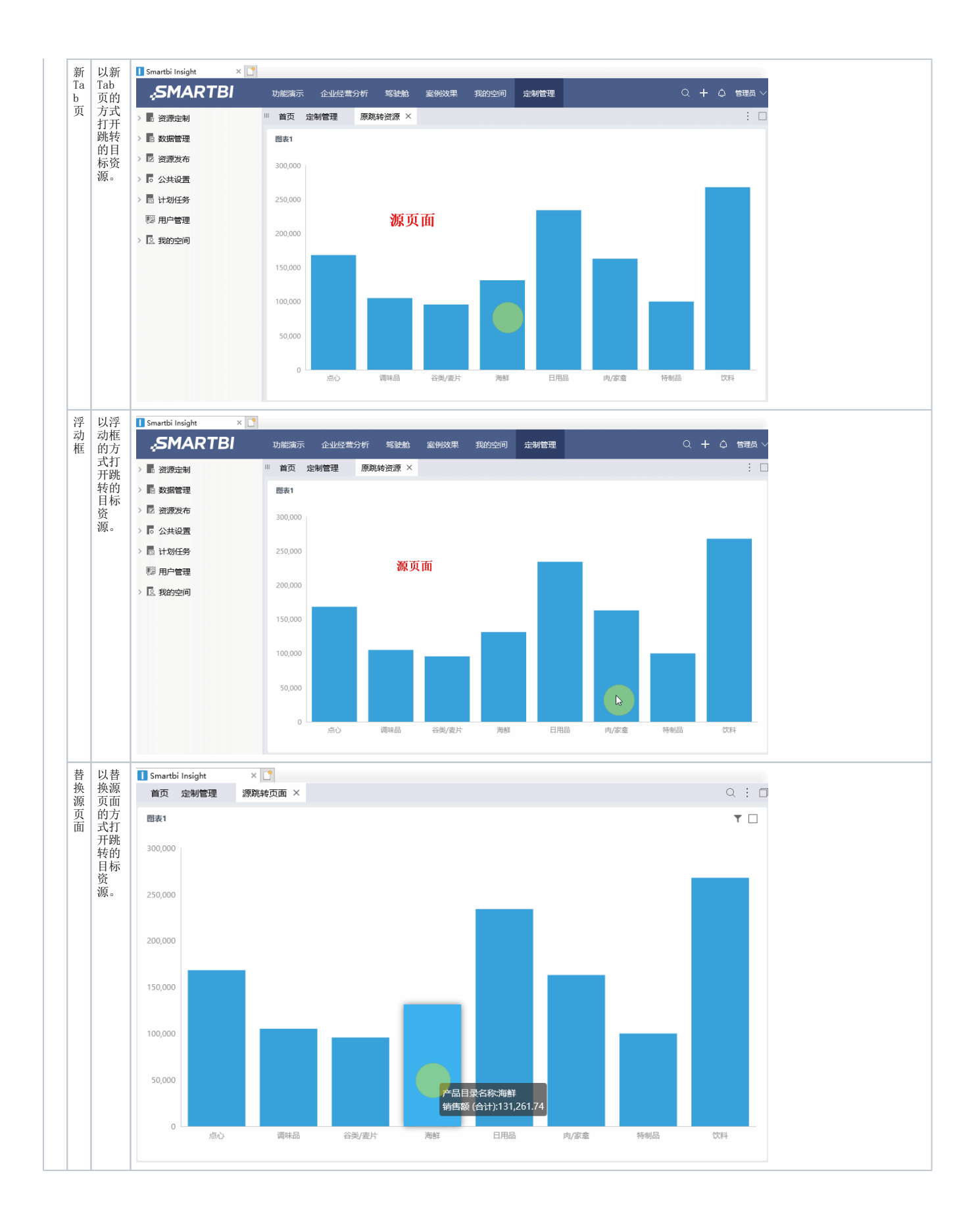

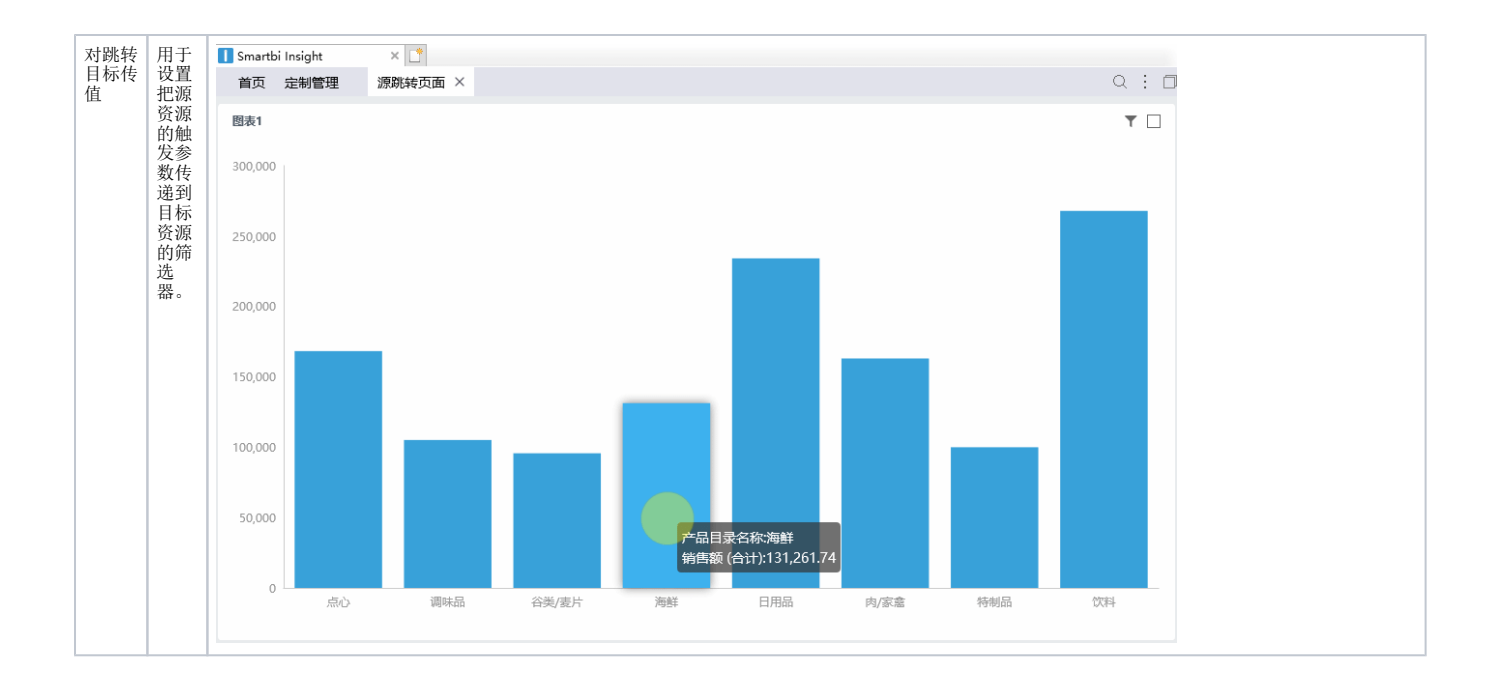